Valerio Ventucci

## La ricostruzione di BILF, la Biblioteca Informatica dei Libri di Famiglia

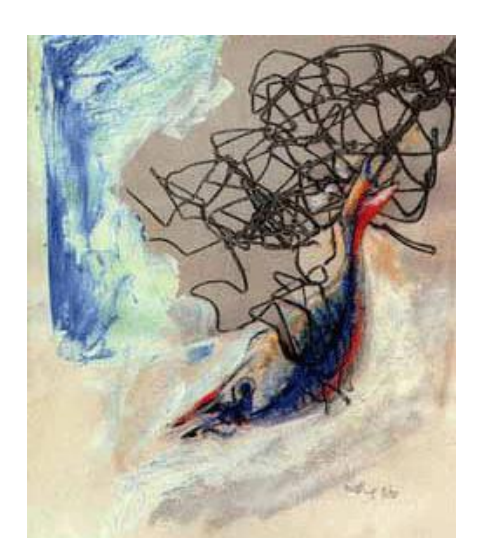

Testo & Senso n. 17, 2016

[www.testoesenso.it](http://www.testoesenso.it/)

I libri di famiglia sono un unicum all'interno di una grande varietà di testi, manoscritti e inediti prodotti in tutta Italia tra il XIV e il XX secolo $^{\rm l}$ , una forma di scrittura troppo spesso considerata di confine, seppur con una ben delineata identità come descritta da Raul Mordenti:

(…) un libro di famiglia è un testo memoriale diaristico, plurale e plurigenerazionale, in cui la famiglia rappresenta tutti gli elementi del sistema comunicativo instaurato dal libro, costituisce cioè sia l'argomento (o contenuto) prevalente del messaggio testuale, sia il mittente che il destinatario della scrittura, sia infine il contesto e il canale della trasmissione. $^2$ 

La lunga ricerca che ruota intorno ai libri di famiglia, frutto di anni di lavoro portati avanti con successo prima da Alberto Asor Rosa e, in seguito, dal gruppo di studiosi coordinati da Raul Mordenti<sup>3</sup>, non ha prodotto solo importanti testi di critica e materiali di ricerca, ma ha portato anche alla nascita di un fondamentale strumento per la soluzione del «compito impossibile»<sup>4</sup> di censimento e archiviazione dei libri di famiglia e dei manoscritti inediti: BILF (acronimo di Biblioteca Informatizzata dei Libri di Famiglia).

BILF è una grande biblioteca in costante evoluzione, dedita alla raccolta di tutto quel materiale (manoscritti, edizioni, riproduzioni, etc.) strettamente collegato alla ricerca nazionale (e non) sui libri di famiglia. Questa biblioteca "virtuale" è stata curata in principio da Raul Mordenti, successivamente affiancato da diversi ricercatori $^5$ , nell'insieme delle attività svolte presso l'Archivio dei Libri di Famiglia ospitato dal Dipartimento di Studi Filologici, Linguistici e Letterari dell'Università di Tor Vergata.

## BILF dalle origini al 2004

La prima versione di BILF è datata 1995<sup>6</sup> e fu resa disponibile sui server dell'Università di Roma "Tor Vergata" agli indirizzi www.bilf.uniroma2.it (momentaneamente offline, la nuova versione di cui infra, sarà presto disponibile) oppure www.uniroma2.it/famiglia (vedi link precedente) e consisteva in un insieme di file scritti in HTML collegati tra loro tramite link ragionati tali da permettere una fruizione efficiente dei dati archiviati nelle 6 pagine messe online:

- INDEXLDF.HTM (Indice degli indici) Contenente l'indice (e rispettivi link) di tutti i file archiviati, una lista in ordine alfabetico di tutte le famiglie, un indice delle città di archiviazione dei libri di famiglia e un indice temporale basato sugli estremi cronologici della scrittura.
- SCHEDAR.HTM (Schedario dei manoscritti)

<sup>&</sup>lt;sup>1</sup> Cfr. ANDREA CORTELLESSA, Generi «contigui» all'autobiografia. Bibliografia selezionata di studi, in Scrivere la propria vita. L'autobiografia come problema critico <sup>e</sup> teorico, Bulzoni, Roma, 1997, pp. 351-66. <sup>2</sup> RAUL MORDENTI, I libri di famiglia in Italia, II, geografia e storia, Edizioni di Storia e Letteratura, Roma, 2001, p. 15.

<sup>3</sup> Cfr. ivi, p. 10.

 $4$  Cfr. ivi, p. 13.

 $^5$  L'elenco è in BILF v. 5 all'indirizzo: <http://digilab1.let.uniroma1.it/libridifamiglia/index.php> (05/17).

<sup>6</sup> Una copia di backup dell'archivio originale è conservata in ALF all'interno della sezione Materiale Grigio con segnatura G61.

La struttura di una scheda tipo per i manoscritti era numerata e indicizzata in ordine alfabetico per cognome della famiglia di riferimento articolata secondo i seguenti criteri:

- o Conservazione: contenente i campi città, biblioteca/archivio e segnatura;
- o Scriventi: contenente indicazioni sulla presenza di più mani e i dati degli scriventi identificati;
- o Estremi cronologici della scrittura;
- o Descrizione: un testo libero contenente una descrizione del tipo e del contenuto del manoscritto;
- o Rinvii: voce cardine della scheda, contiene i rimandi ai diversi materiali disponibili nelle altre pagine secondo una divisione per Edizioni, Tesi, Bibliografia e Riproduzioni;
- o Notizie tratte da: la fonte delle notizie collegate, con rinvii alle diverse pagine, divisa per esame diretto, edizioni, tesi, bibliografia critica, citazione in, altro;
- o Compilata e/o Rivista: contenente le date e le firme di revisione della scheda.
- EDIZIO.HTM (Elenco delle edizioni di libri di famiglia)
	- Conteneva l'elenco aggiornato delle edizioni di ldf diviso al suo interno in due parti: Edizioni integrali ed Edizioni parziali. La scheda tipo di un'edizione era numerata a quattro cifre #### (le prime due riferite al secolo ed al decennio dell'edizione, le seconde due riferite al numero d'ordine della schedatura fra le edizioni di quel decennio) e riportava una lista di informazioni bibliografiche e rimandi ai manoscritti secondo l'ordine:
		- o Autore, titolo, a cura, edizione, luogo edizione, contenuto in. Rinvio.
- BIBLIO.HTM (Bibliografia critica)

La bibliografia critica, distinta dalle edizioni di libri di famiglia, segue la stessa schedatura delle edizioni con l'aggiunta del campo abstract contenente una breve descrizione del volume.

- TESI.HTM (Tesi di laurea)
	- Elenco delle tesi di laurea sui libri di famiglia archiviate secondo:
		- o Rinvio principale, Cognome e Nome Laureato/a, Relatore/Correlatore, Facoltà/Università, Anno Accademico, Titolo della Tesi, Collocazione attuale, Abstract.
- RIPROD.HTM (Riproduzioni)

La schedatura di tutte le riproduzioni di libri di famiglia disponibili presso l'archivio fisico del dipartimento. Ogni scheda conteneva le seguenti informazioni:

o Nome famiglia, Collocazione, Conservazione dell'originale (Città, Biblioteca/Archivio, segnatura), Carte del Ms riprodotte, Natura della riproduzione, Appunti, Rinvii.

Il dominio di Tor Vergata, ha potuto ospitare le prime due versioni del BILF. Purtroppo, in seguito ad un problema verificatosi sul server ospitante, la biblioteca fu temporaneamente

spostata presso i server dell'Università La Sapienza all'indirizzo http://digilab1.let.uniroma1.it/libridifamiglia<sup>7</sup> (05/17).

La nuova versione vide il cambiamento di struttura dei file archiviati, si passò da semplice HTML ad un più evoluto PHP<sup>8</sup>, un linguaggio dinamico capace di interfacciarsi con un database in formato XML.

La struttura dell'archivio rimase quasi del tutto invariata dal punto di vista di architettura dei dati (vedendo la scomparsa solo di alcune etichette di catalogazione all'interno delle diverse schede $^9$ ) ma si arricchì in fatto di dati archiviati, passando dalle 26 edizioni segnalate nella prima versione alle 47 della quinta e dalle 133 alle 201 bibliografie critiche.

L'impostazione grafica del nuovo sito prevedeva:

- Una intestazione con logo del progetto;
- Un menù suddiviso in 5 sezioni: Schedario dei Manoscritti, Edizioni, Bibliografia, Tesi di laurea, Riproduzioni;
- Una pagina di introduzione;
- Un'immagine con link per il download del Bollettino dei libri di famiglia.

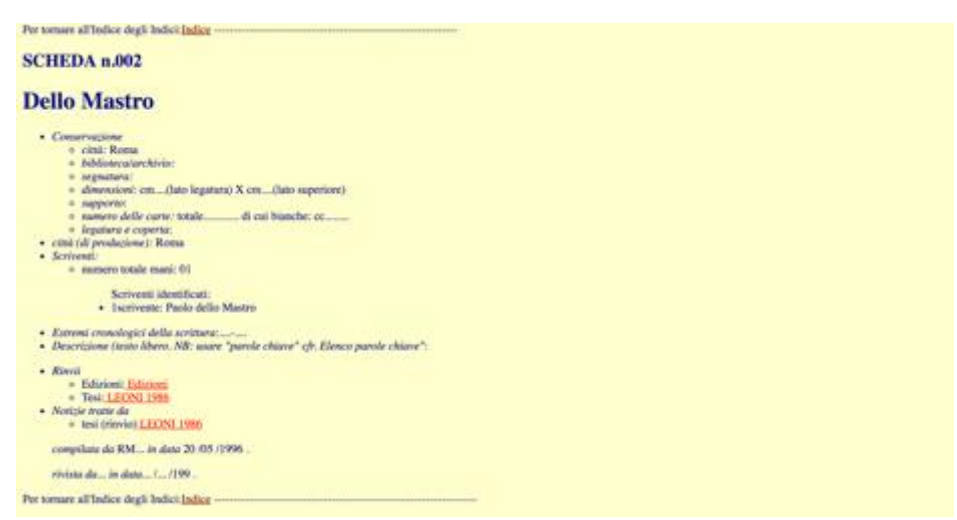

Figura 1 – La scheda di un manoscritto nella prima versione di BILF

<sup>&</sup>lt;sup>7</sup> L'ultima versione su server uniroma1 è datata  $5/2004$ .

<sup>&</sup>lt;sup>8</sup> Acronimo ricorsivo per PHP: Hypertext Preprocessor, uno dei più diffusi linguaggi di scripting open source particolarmente adatto allo sviluppo web e all'integrazione con il linguaggio HTML. A differenza dell'HTML, il PHP permette la creazione di siti web dinamici.

<sup>&</sup>lt;sup>9</sup> La pagina dei manoscritti perde la voce *Notizie tratte da*, mentre la pagina delle edizioni vede scomparire la numerazione a quattro cifre dei volumi.

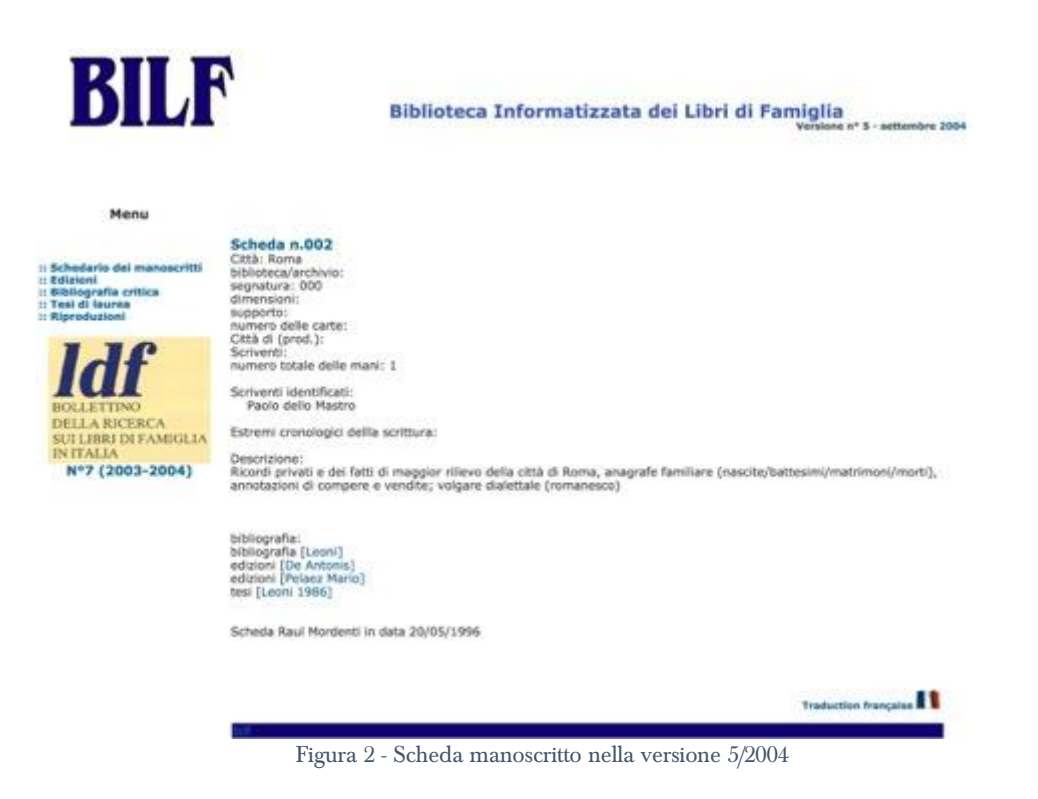

In ogni caso, sia nella sua prima versione, che nelle successive quattro, in BILF era impossibile gestire l'archivio in modo automatizzato senza la necessità di possedere conoscenze di programmazione. Questa impossibilità rese complicati la gestione e l'aggiornamento della biblioteca che, anche nell'ultima versione, come segnalato all'interno della pagina di benvenuto, non aveva portato all'intera indicizzazione dei materiali conservati in ALF.

## Il nuovo progetto

 $\overline{a}$ 

L'archivio online rimase in *stand-by* fino al 2016, non ricevendo alcun aggiornamento nei contenuti o modifiche all'architettura. La nuova biblioteca è frutto di un progetto di tesi che ho potuto sostenere sotto la supervisione dei professori Raul Mordenti e Paolo Sordi.

I primi passi per la realizzazione di un nuovo archivio online videro la necessità di recuperare tutte le informazioni riguardanti il materiale già catalogato sulle prime versioni di BILF e all'interno dell'archivio fisico di ALF.

Il nuovo sito, ospitato provvisoriamente su un server Linux all'indirizzo <http://www.test.ipertesti.me/BILF/> è stato realizzato tramite l'uso del più diffuso Content Management System open source disponibile: WordPress<sup>10</sup>. L'utilizzo di una piattaforma

<sup>&</sup>lt;sup>10</sup> WordPress (WP) è l'evoluzione (un *fork*) di una piattaforma di blogging ampiamente diffusa nel 2003: b2/cafelog (https://cafelog.com/ (05/17)), il sito ufficiale del progetto è raggiungibile all'indirizzo https://wordpress.org/ (05/17) e contiene tutte le informazioni di base per procedere ad una prima installazione del software e il suo successivo utilizzo. Come da classifica di builtwith.com all'indirizzo https://trends.builtwith.com/cms (05/17), WP è il CMS più utilizzato sul web con 18,308,117 di siti web attivi al 20 maggio 2017.

evoluta come WordPress ha permesso una rivoluzione per quanto concerne la rappresentazione dei dati archiviati grazie alla dinamicità offerta dai database<sup>11</sup> open-source MySQL.

Il lavoro di sviluppo della nuova piattaforma, ha visto la necessità di creare secondo un ordine ragionato nuovi campi dove archiviare i dati specifici di ogni tipo di pubblicazione archiviata. Questo è stato possibile grazie alla modularità del sistema e alle possibilità offerte dal database relazionale, che ha permesso di collegare tra loro non solo diversi campi degli articoli (uno stesso autore -> diverse pubblicazioni), ma ha permesso, allo stesso tempo, di stabilire relazioni gerarchiche orizzontali e verticali tra i diversi elementi archiviati. È stato quindi possibile ideare un nuovo tipo di materiale specifico detto "occorrenza" per porre in relazione *uno a molti* tutti i materiali. L'occorrenza segnala la presenza di un rimando verso un altro materiale e permette la generazione di link univoci all'interno della piattaforma. Per fare un esempio: un estratto è parte di una bibliografia critica, e quest'ultima è parte di una serie di volumi. Il sistema delle occorrenze si occupa di porre in relazione i diversi materiali e di generare una famiglia di post gerarchicamente ordinata secondo un ordine genitore-figlio.

Il nuovo back end (fig. 3) permette l'inserimento dei dati in modo semplice e intuitivo, in pochi click è possibile relazionare gli elementi creati con altri materiali già presenti in archivio (tramite la voce Occorrenze). Una volta inserite, le nuove schede possono essere facilmente recuperate e modificate tramite il pannello di controllo "Materiali".

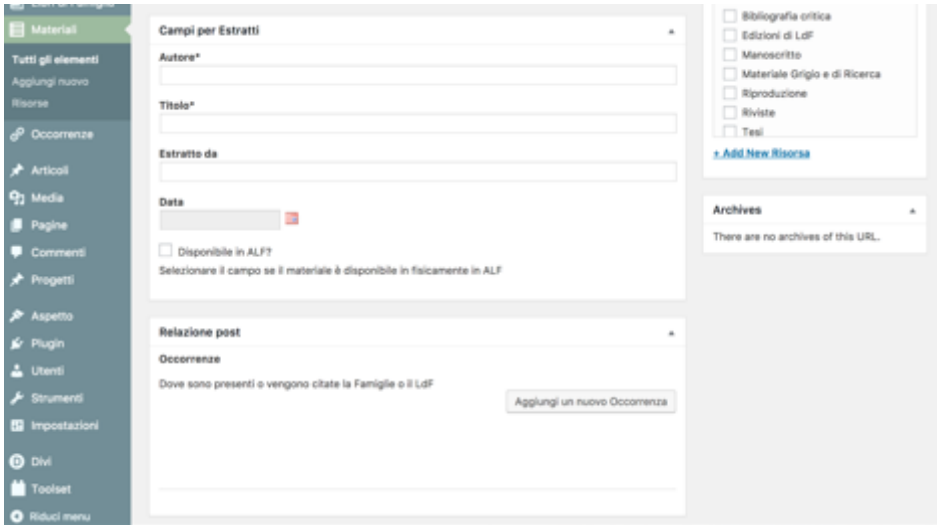

Figura 3 - Back end del sistema per l'inserimento di nuove schede materiale

<sup>&</sup>lt;sup>11</sup> Ed è proprio nell'evoluzione dei database che si concentra la rivoluzione strutturale del nuovo archivio. Nel mondo dell'informatica, i database sono una raccolta strutturata di dati, mentre dal punto di vista del lettore/utente (come descritto da Lev Manovich nel suo Il linguaggio dei nuovi media), i database, archivi di dati informatizzati, non sono più solamente un'implementazione tecnologica, bensì hanno guadagnato la concretezza di un prodotto culturale. Essi permettono una separazione netta del contenuto dal modello di visualizzazione destinato all'utente, sono una metafora concettuale della memoria culturale e collettiva, una raccolta di documenti, oggetti, fenomeni ed esperienze. È il database stesso che rende il nuovo BILF multimediale per eccellenza, poiché permette un'interazione unica da parte dell'utente con i dati che via via vengono rappresentati "fisicamente" in un mondo virtuale.

Il nuovo archivio prosegue il metodo di schedatura già utilizzato in precedenza nelle altre versioni, introducendo però nuove categorie di materiali fino ad ora non presenti $^{12}$ . Per ogni materiale archiviato sono state create delle viste per visualizzare tramite front end i dati archiviati all'interno del database e le loro correlazioni. Le viste, create tramite back end, sono realizzate tramite l'utilizzo di script PHP, un insieme di istruzioni capaci di dialogare con il database e di restituire in modo dinamico all'utente le informazioni che sta cercando tramite una serie di  $query^{13}$  specifiche. Le diverse viste presenti al momento in BILF sono:

- Libro di Famiglia: È il materiale principale presente in archivio, il punto di partenza per molte delle occorrenze presenti in BILF. I campi creati per la schedatura dei manoscritti sono i seguenti: Scheda #, Cognome Famiglia, Città Conservazione, Biblioteca/Archivio, Segnatura, Dimensioni, Supporto, Numero delle carte, Città di produzione, Scriventi, Numero totale delle mani, Scriventi identificati, Estremi cronologici della scrittura;
- Bibliografia critica: racchiude tutto il materiale critico e gli estratti finora catalogati. I suoi campi sono: Autore (1), Autore (2), Autore (3), Curatore, Titolo, Contenuto in, Serie, Numero della serie, Volume, Numero dei volumi, Edizioni, Luogo di Edizione, Editore, Data, Note, Copertina;
- Edizioni di ldf: sono i volumi a stampa contenenti riproduzioni totali o parziali dei ldf corredati spesso da un'analisi critica. I campi rispecchiano a pieno quelli della bibliografia critica;
- Materiale Grigio e di Ricerca: tutto il materiale archiviato presso ALF riguardante le attività del gruppo di ricerca. I campi di questo articolo sono: Tipo di Materiale, Titolo, Descrizione, Numero Pezzi, Anno;
- Riproduzioni: sono tutte le riproduzioni disponibili fisicamente presso ALF. I campi sono: Collocazione, Città, Biblioteca/Archivio, Segnatura, Carte del Ms riprodotte, Natura della riproduzione, Appunti;
- Riviste: ulteriore materiale proveniente da ALF, le riviste posseggono i seguenti campi: Annata/numero, Titolo, Città, Editore, Anno stampa;
- Tesi: le tesi riguardanti i libri di famiglia, che sono pervenute in ALF provenienti da diversi atenei d'Italia. I campi di questo materiale sono: Laureato/a, Relatore, Correlatore, Università, Anno Accademico, Titolo della tesi, Abstract.

 $12$  Si passa da cinque categorie presenti nella versione 5/2004 (Manoscritti, Edizioni, Bibliografia critica, Tesi di laurea, Riproduzioni) alle otto presenti nel nuovo BILF. L'implementazione di nuove categorie ha permesso la catalogazione di nuovi tipi di materiale e la migliore suddivisione di quanto già presente.

 $13$  Ogni volta che un utente si collega a BILF, il server esegue una serie di istruzioni in lettura e scrittura sul database. Ogni lettura, filtrata da specifici comandi, restituisce sullo schermo dell'utente, tramite il browser, dei dati specifici legati alla pagina dove si è collegati e/o al tipo di ricerca effettuata.

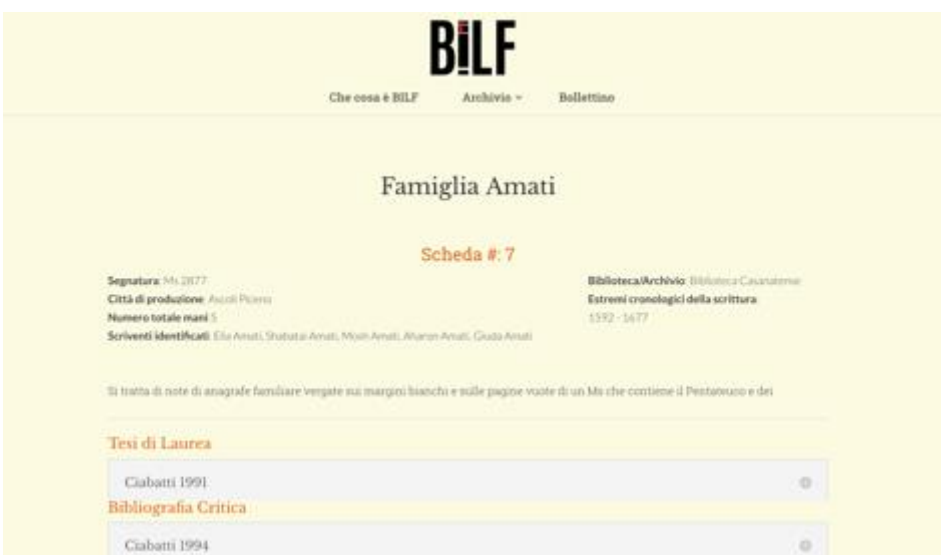

Figura 4 - Esempio di vista nel front end del sito, la scheda di un libro di famiglia e i materiali ad essa collegati

A queste opportunità di consultazione si aggiunge l'inedita possibilità di visualizzare su mappa la distribuzione dei manoscritti (fig. 5). La mappa è generata dinamicamente tramite il supporto delle API<sup>14</sup> di Google Maps: il server di BILF invia dei dati provenienti dai campi "città di produzione" del database (precedentemente "tradotte" in coordinate spaziali) verso il server Google, quest'ultimo restituisce tramite un *iframe<sup>15</sup>* la mappa con i *pin* che viene così visualizzata all'interno della pagina. Ogni pin, se cliccato, mostra le famiglie presenti su un dato territorio e il link alla scheda di riferimento.

Una ulteriore *feature* introdotta con lo sviluppo della nuova versione del sistema è quella riguardante la possibilità, da parte dell'utente, di conoscere l'effettiva presenza di uno dei materiali archiviati all'interno di BILF presso l'archivio fisico di ALF. Da questa versione, infatti, i materiali disponibili in versione fisica presso la Biblioteca dell'Area Letteraria Storica Filosofica dell'Università di Roma "Tor Vergata" sono segnalati online in modo specifico, con una colorazione in verde del nome, mentre all'interno della loro scheda è presente un univoco codice di segnatura. Ciò permette una chiara distinzione dei materiali di cui il Dipartimento dispone direttamente. Questa innovazione è stata resa possibile grazie all'integrazione di uno specifico script if/else PHP all'interno delle viste che si occupano di mostrare la lista dei materiali archiviati.

<sup>&</sup>lt;sup>14</sup> Acronimo di *Application Programming Interface*, sono tutte quelle interfacce di programmazione composte da un set di comandi, funzioni, protocolli e oggetti create dai fornitori di servizi online e messe a disposizione degli sviluppatori per facilitare la creazione di applicazioni e la comunicazione tra diversi sistemi altrimenti potenzialmente incompatibili.

<sup>&</sup>lt;sup>15</sup> Acronimo di *inline frame*, è un elemento HTML che permette di incorporare una pagina web esterna all'interno di un documento HTML.

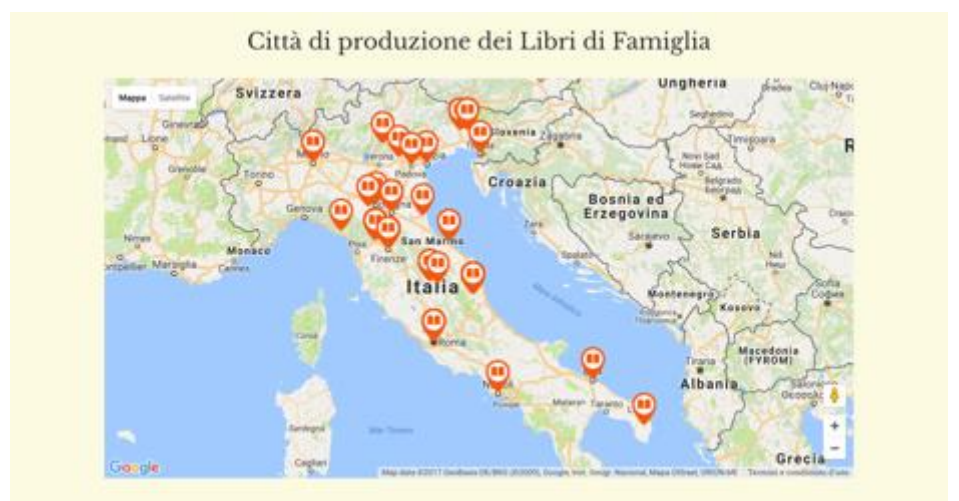

Figura 5 - Mappa interattiva con la distribuzione dei libri di famiglia in Italia

La nuova piattaforma permette ora una più rapida consultazione dei dati presenti in archivio e una chiara distinzione delle relazioni che intercorrono tra i manoscritti e i materiali ad essi afferenti. Il nuovo BILF è altresì aggiornabile in maniera innovativa rispetto al passato, poiché non solo il ricercatore, ma anche l'utente potrà inviare nuovi articoli e l'inserimento non richiederà più una conoscenza dei linguaggi di programmazione, piuttosto una semplice pratica d'uso della piattaforma WordPress.

La nuova home page di BILF, progettata in modo da essere fruibile anche tramite dispositivi mobili grazie all'uso di linguaggi HTML5 e CSS3 è così suddivisa:

- Testata: contiene il nuovo logo di BILF e le voci di menu che rinviano alle diverse sezioni del sito web: Che cos'è BILF, Archivio (un menu dinamico con sotto-menu contente l'elenco di tutti i materiali archiviati) e Bollettino (l'archivio di tutti i Bollettini della ricerca sui libri di famiglia in Italia).
- Sezione dei contenuti: è la parte principale del sito web. È qui che il sistema restituisce le diverse viste frutto di risultati di ricerca o di navigazione all'interno del menu. Questa sezione del sito è completamente dinamica e si aggiorna in automatico quando vengono apportate modifiche al database o alle viste;
- Piè di pagina: è fisso e presente all'interno di ogni pagina, contiene informazioni riguardo i curatori del progetto e un modulo per i contatti.

In home è presente una barra di ricerca dedicata ai libri di famiglia di accesso immediato, tramite la quale è possibile effettuare una ricerca utilizzando uno o più dei seguenti campi: Cognome famiglia, Città di produzione, Estremi cronologici.

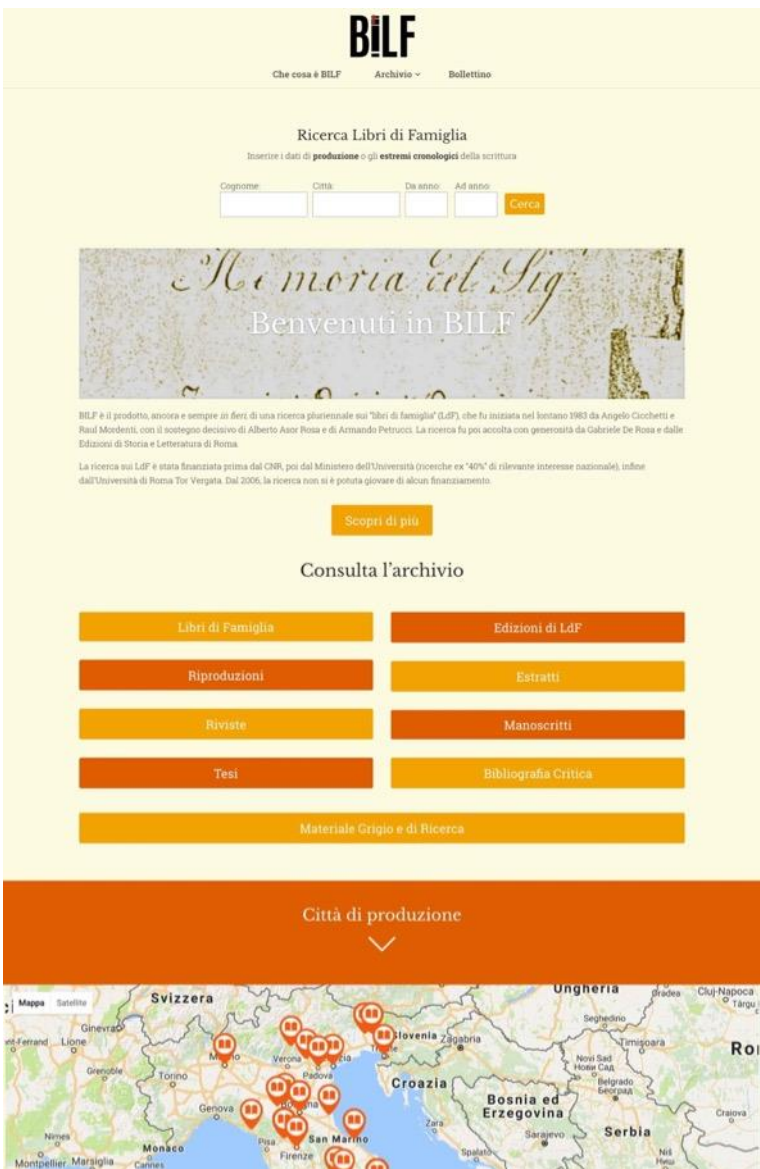

Figura 6 – La nuova home page di BILF